Making Music through Computer Science Practices

> Jared O'Leary [BootUp PD](https://bootuppd.org/)

#### How to reach the resources

- Direct link is in the chat
- www.JaredOLeary.com
	- Presentations
		- Making Music through Computer Science **Practices**

### Computer Science

### Performance practices

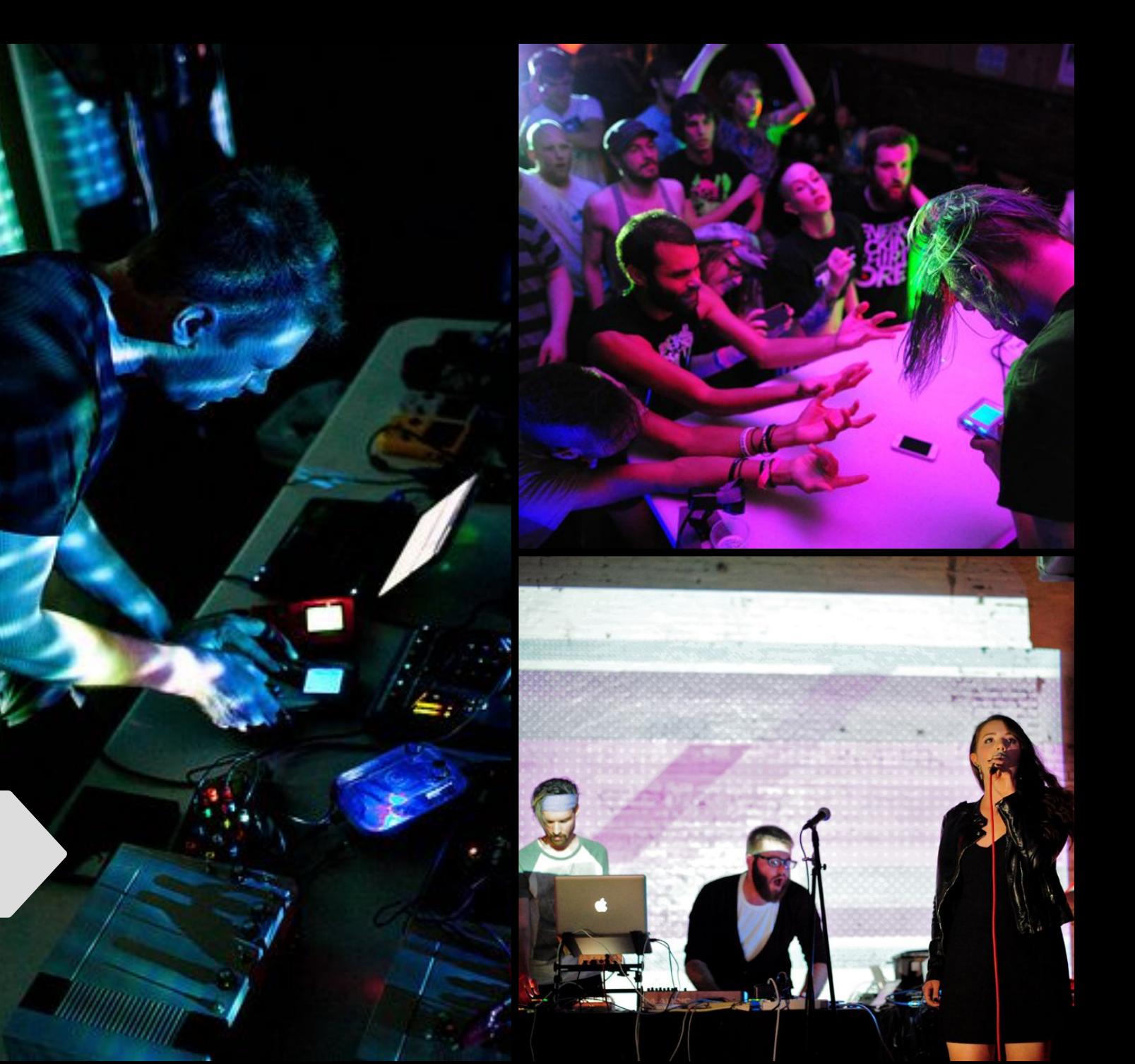

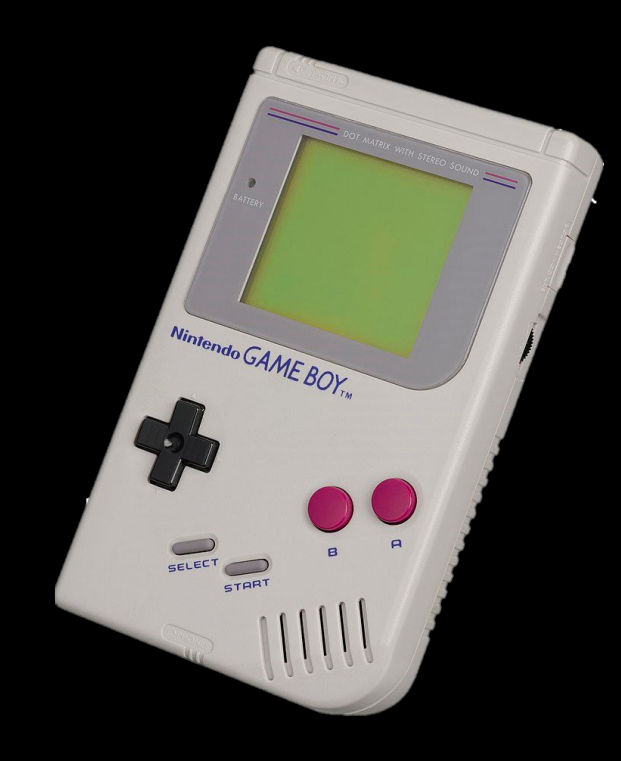

# Maker practices

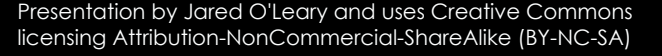

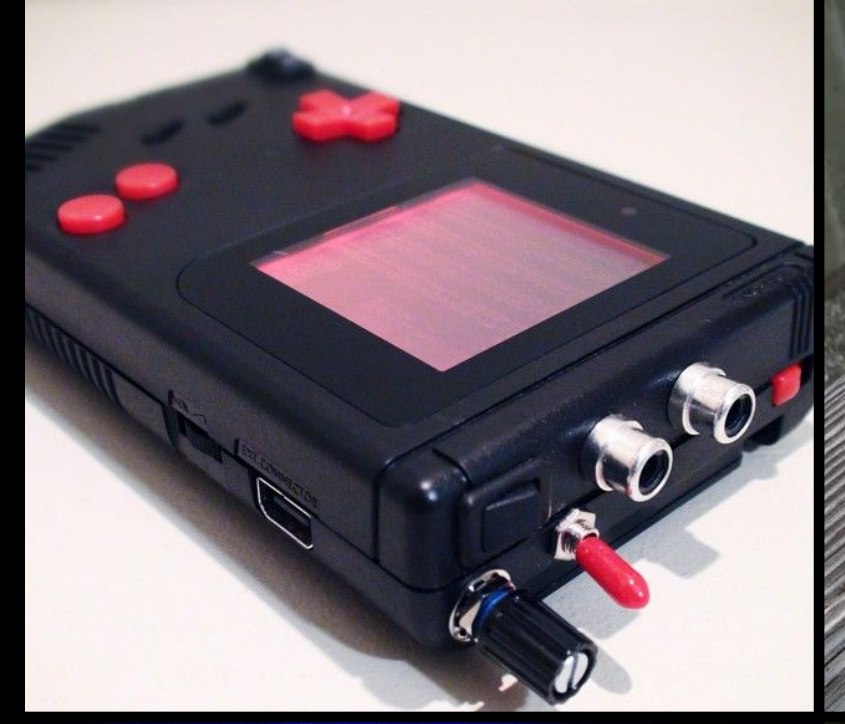

(SS)

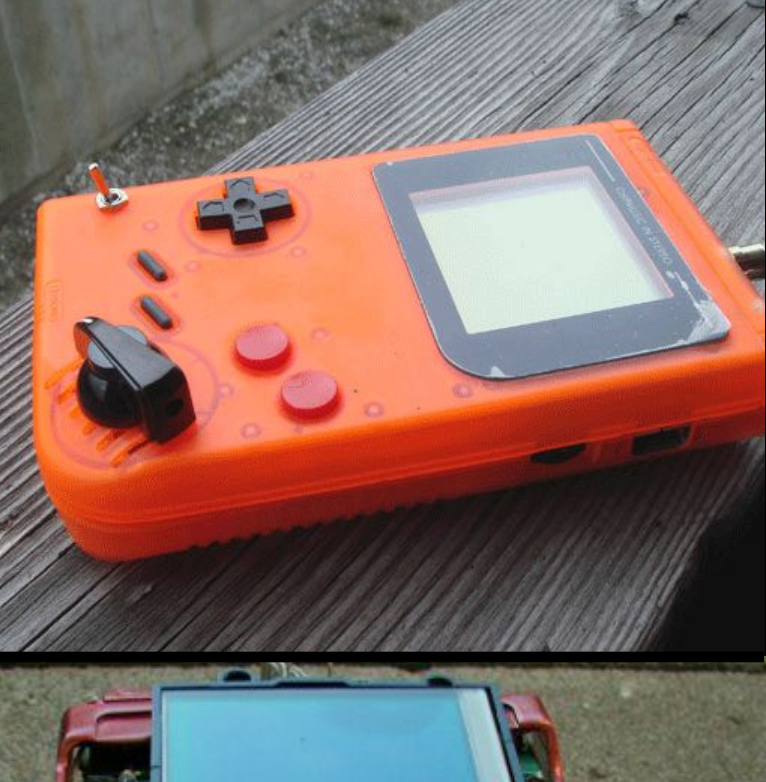

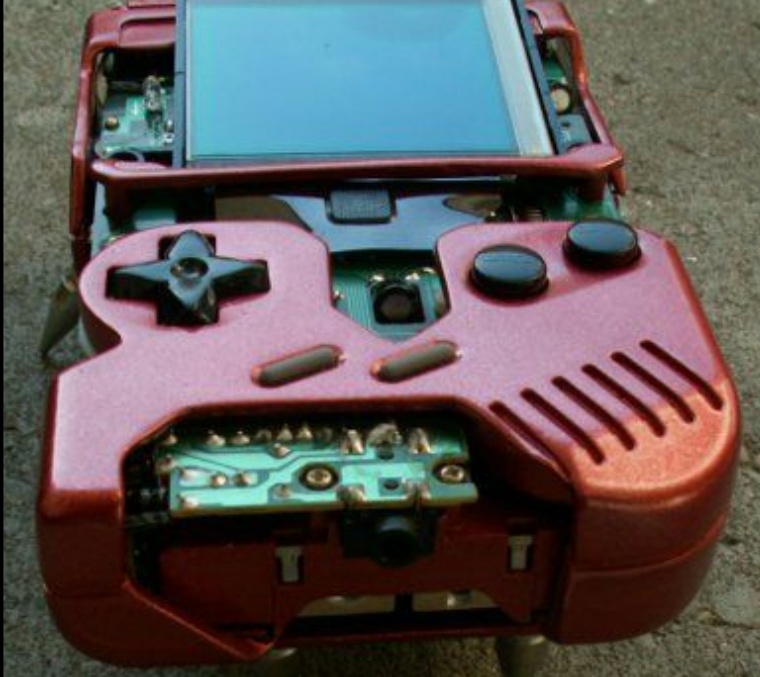

### **Aesthetic** mods

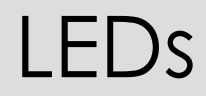

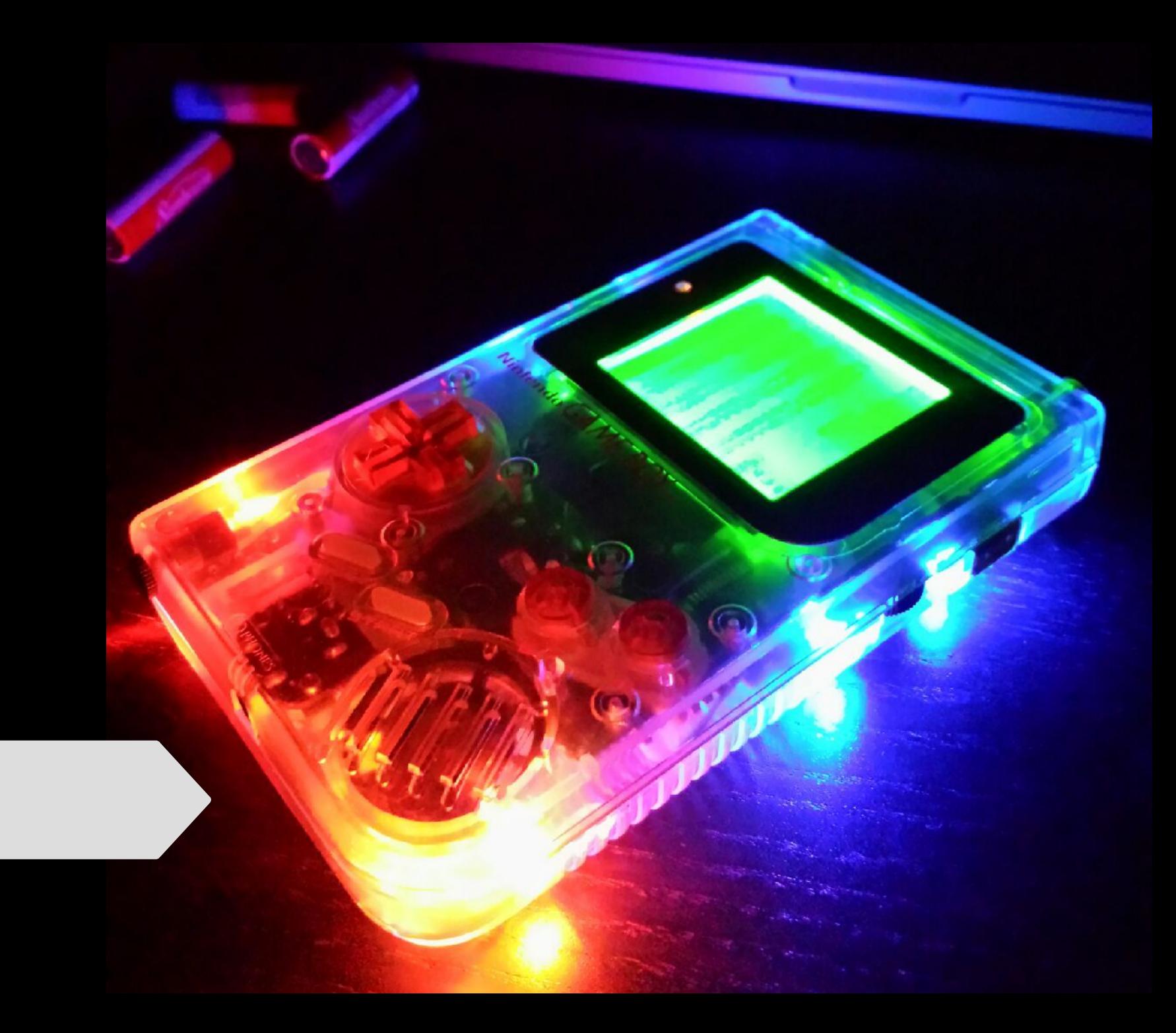

#### Backlighting

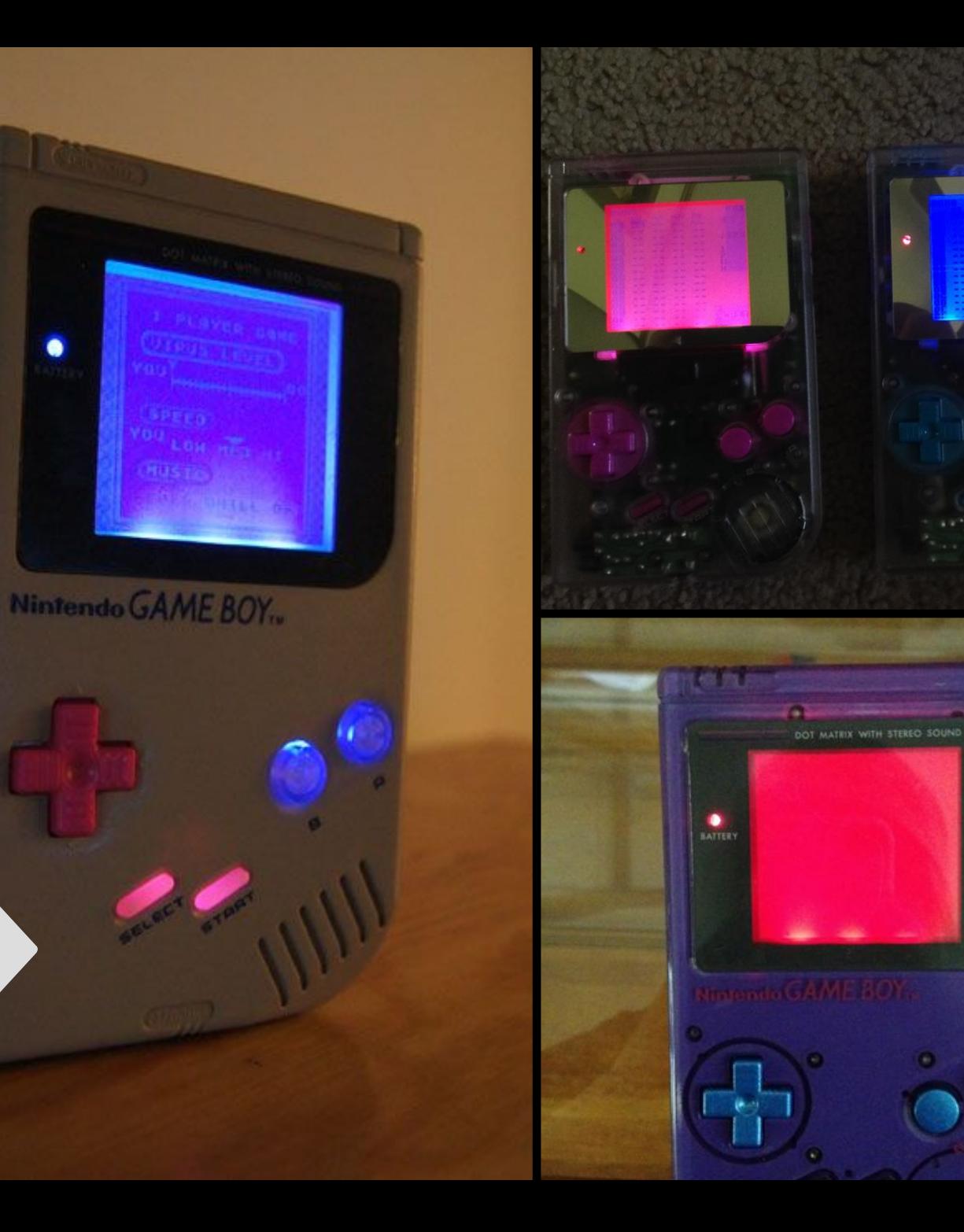

#### Prosound

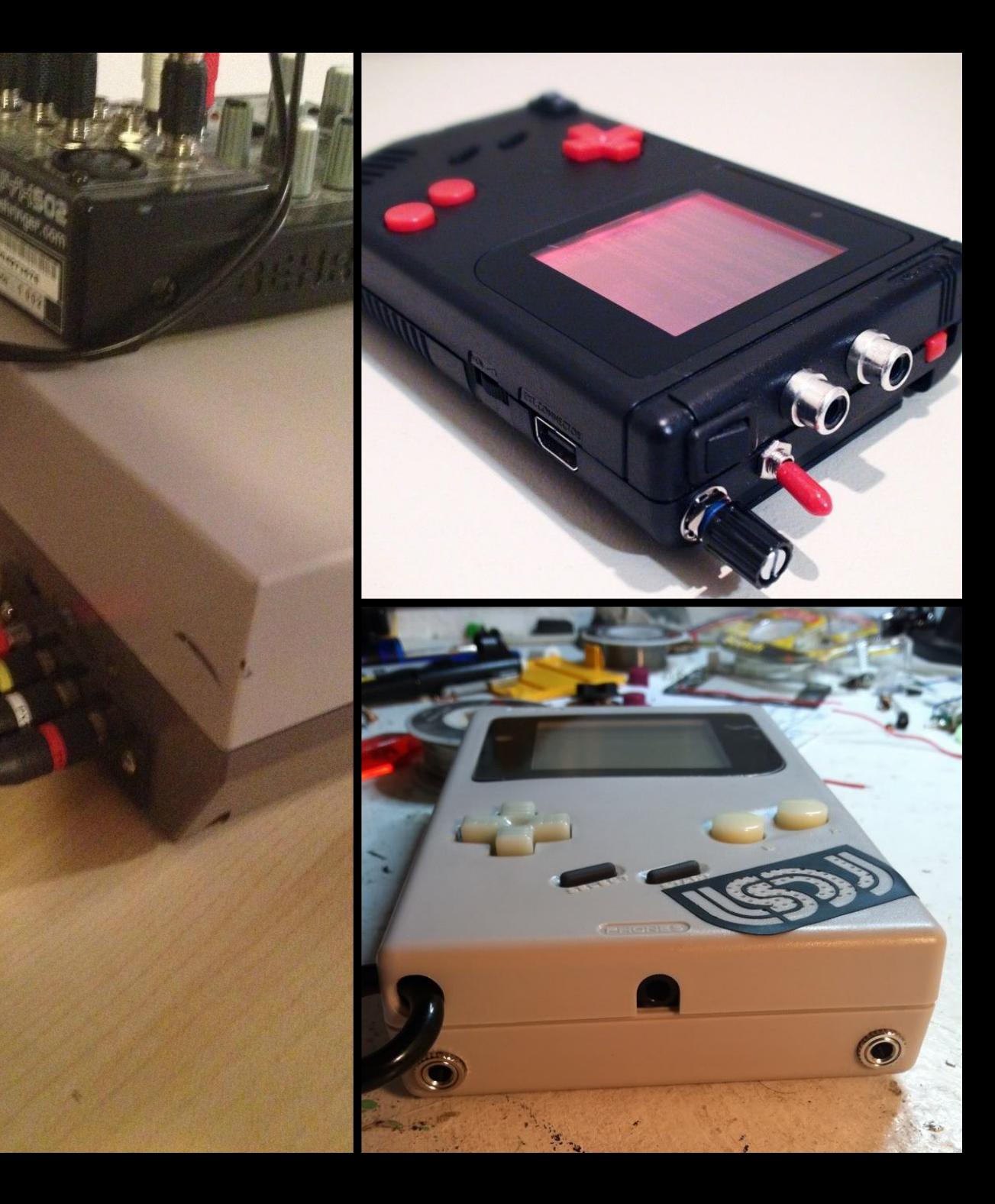

#### Prosound

#### **Clocking**

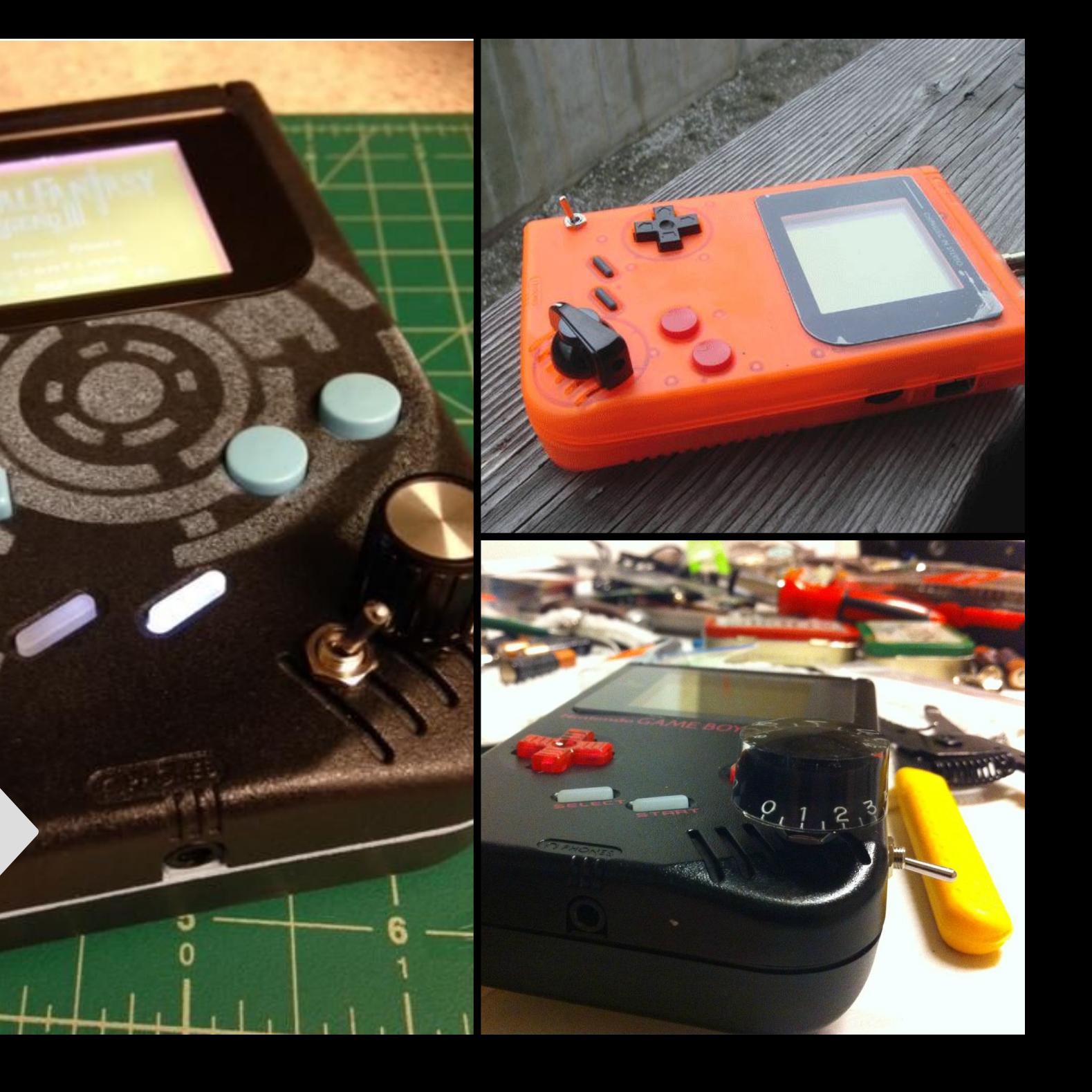

**ANTILL** 

ппп

#### Circuit-bending

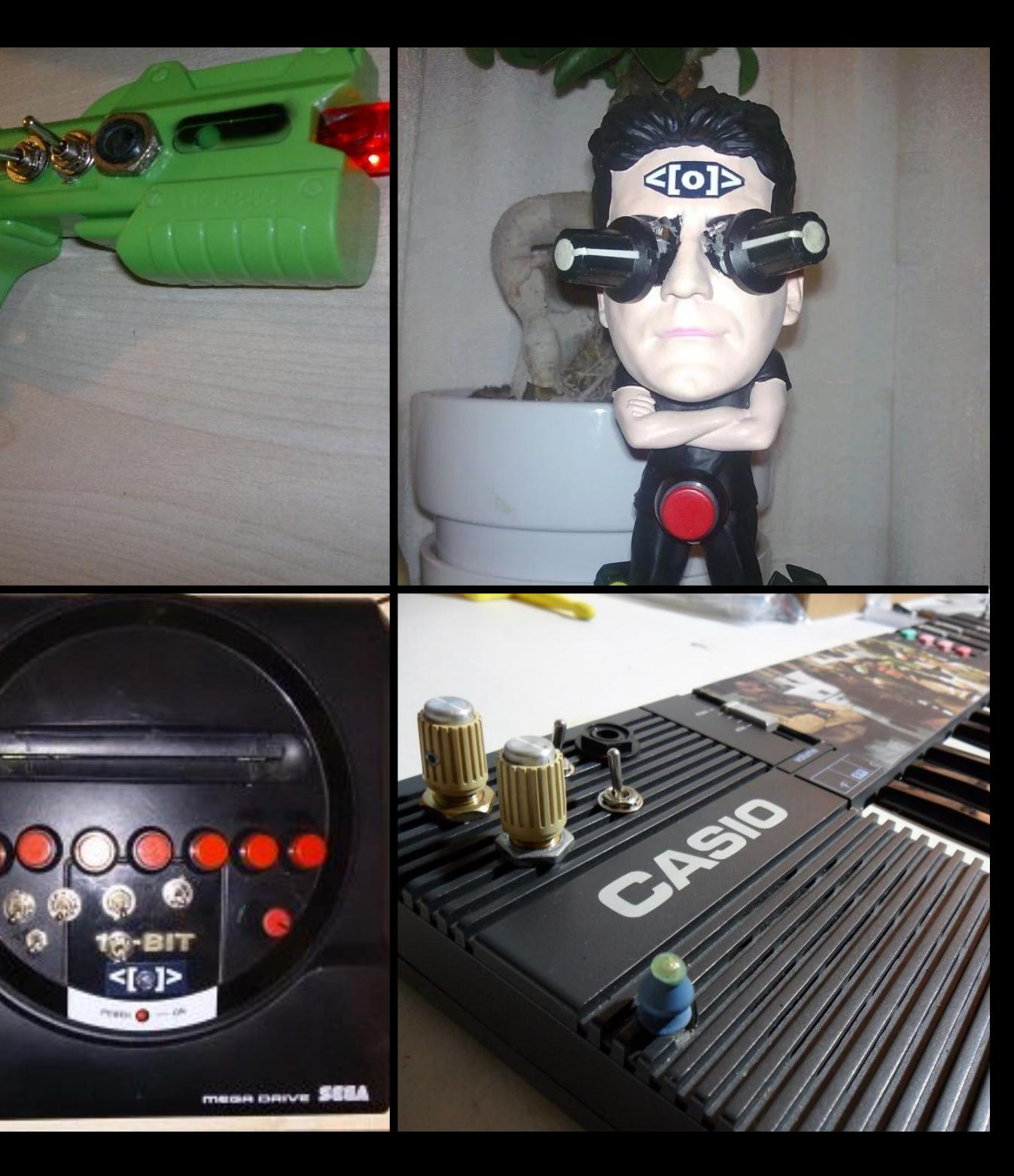

O

#### Circuit-bending

#### Other mods

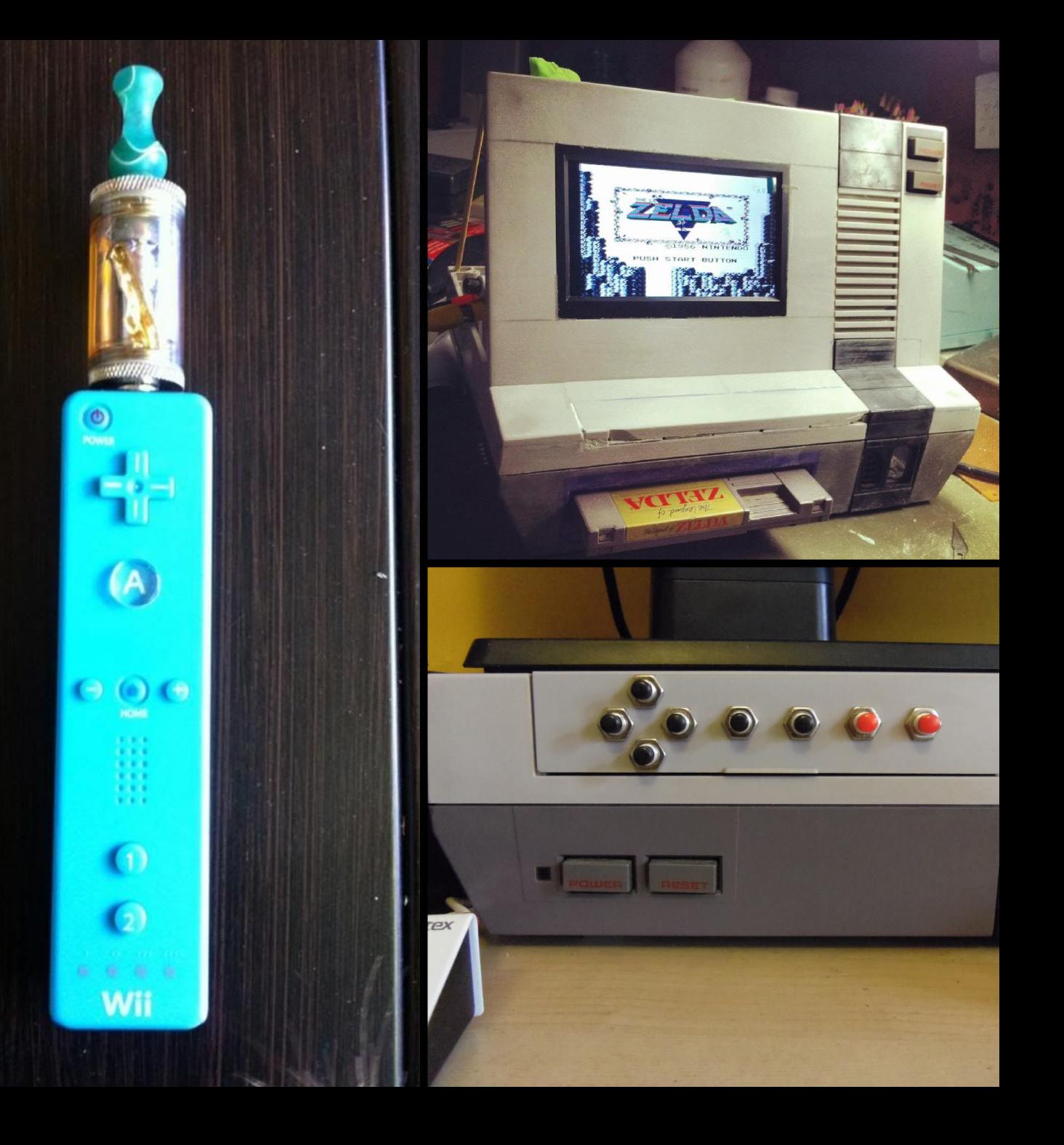

#### Other mods

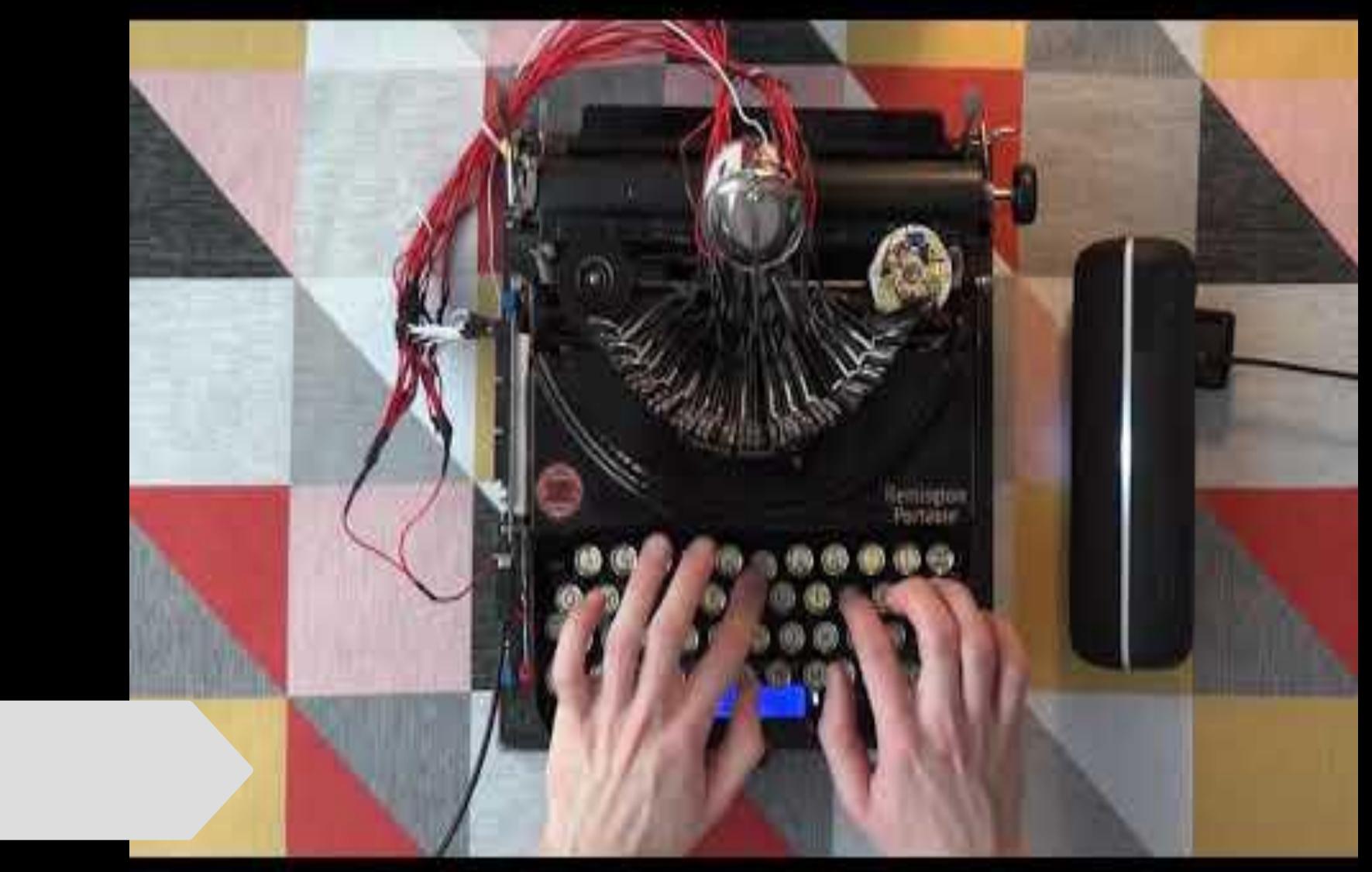

### Manufacturing or building new devices

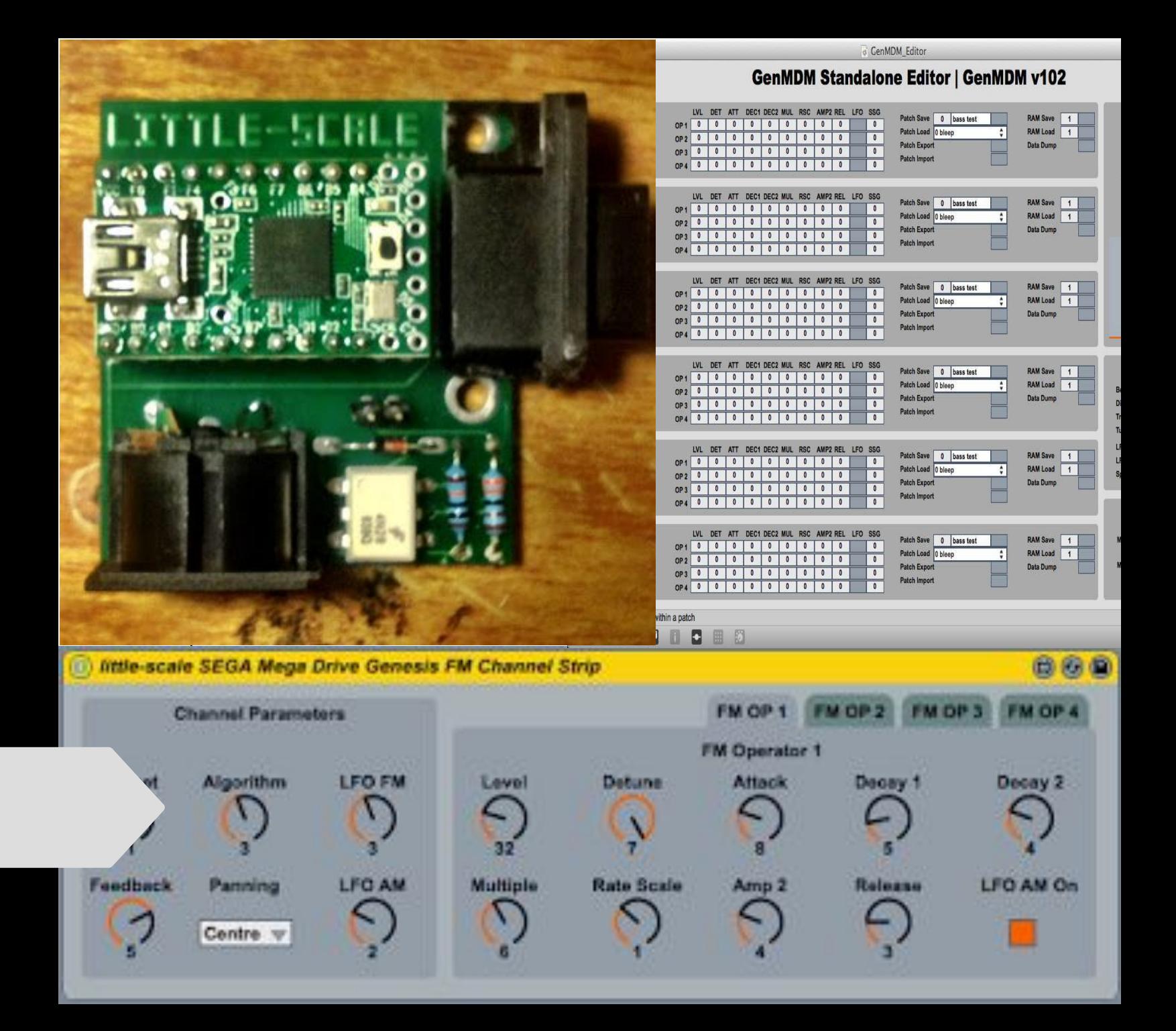

**Coding** practices Here's how I'd do it, starting with the version at https://github.com/trash80/Arduinoboy;

In the file Mode ino edit the function switchMode() as follows;

void switchMode()

switch(memory[MEM\_MODE])

case 0: modeLSDJSlaveSyncSetup(); break: case 1: modeMidiGbSetup(); break;

And in the file Arduinoboy.ino, change the line;

Sne NUMBER OF MODES 7 //Right now there are 7 modes, Might be more in the fut

#define NUMBER OF MODES 2

Presentation by Jared O'Leary and uses Creative Commons licensing Attribution-NonCommercial-ShareAlike (BY-NC-SA)

That should pretty much do what you want.

# Software development

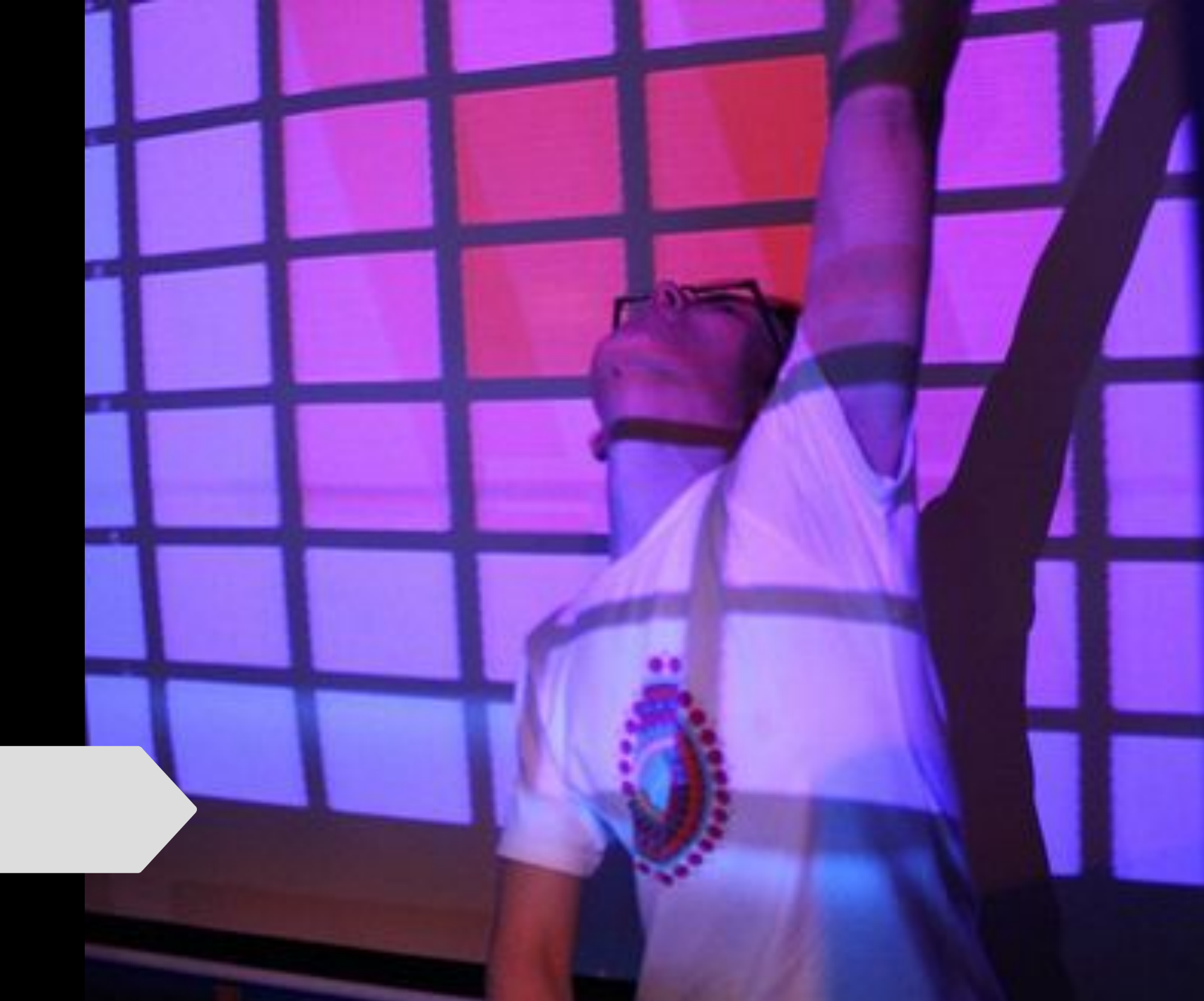

# Software development

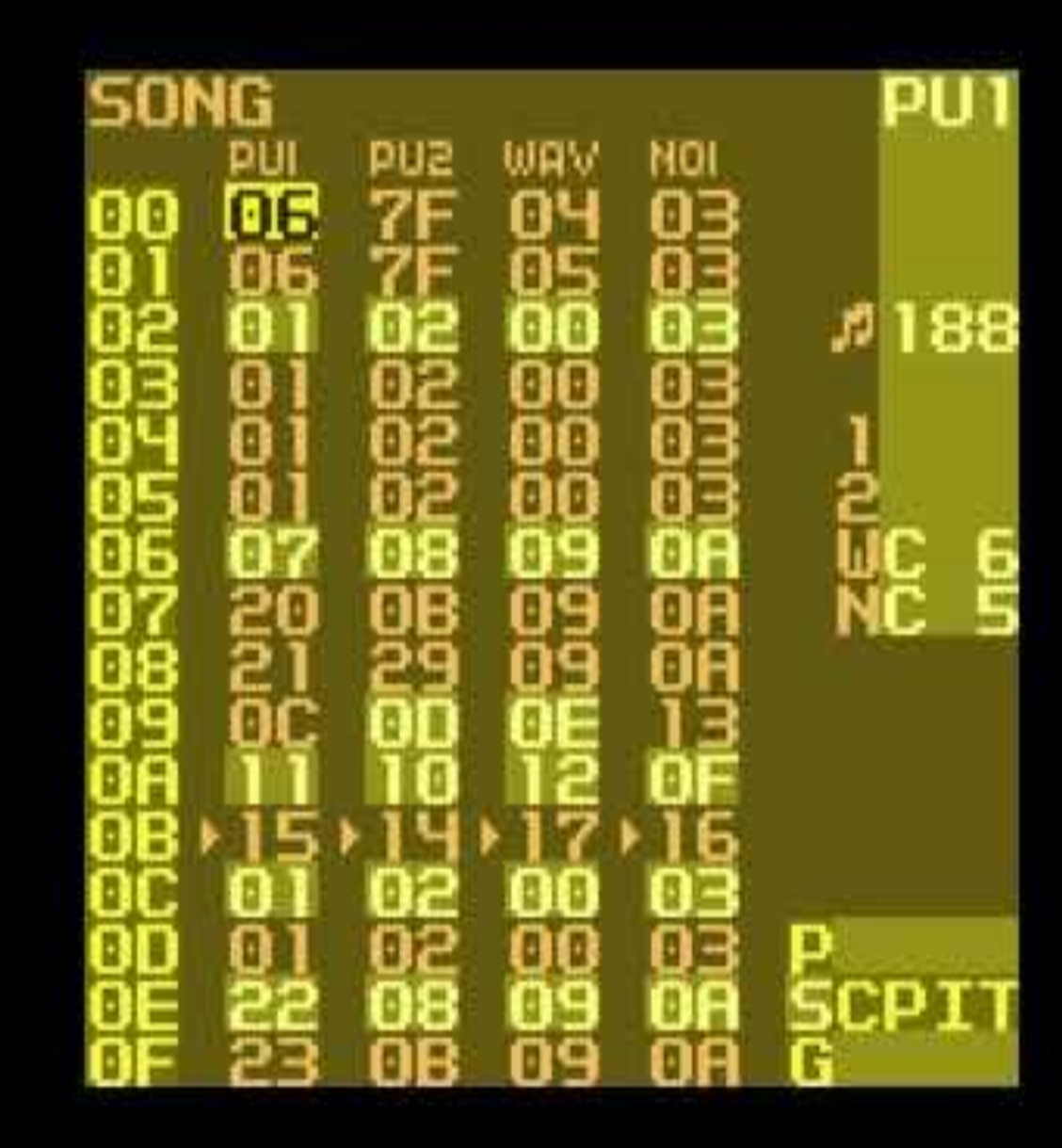

# **Creating** music with code

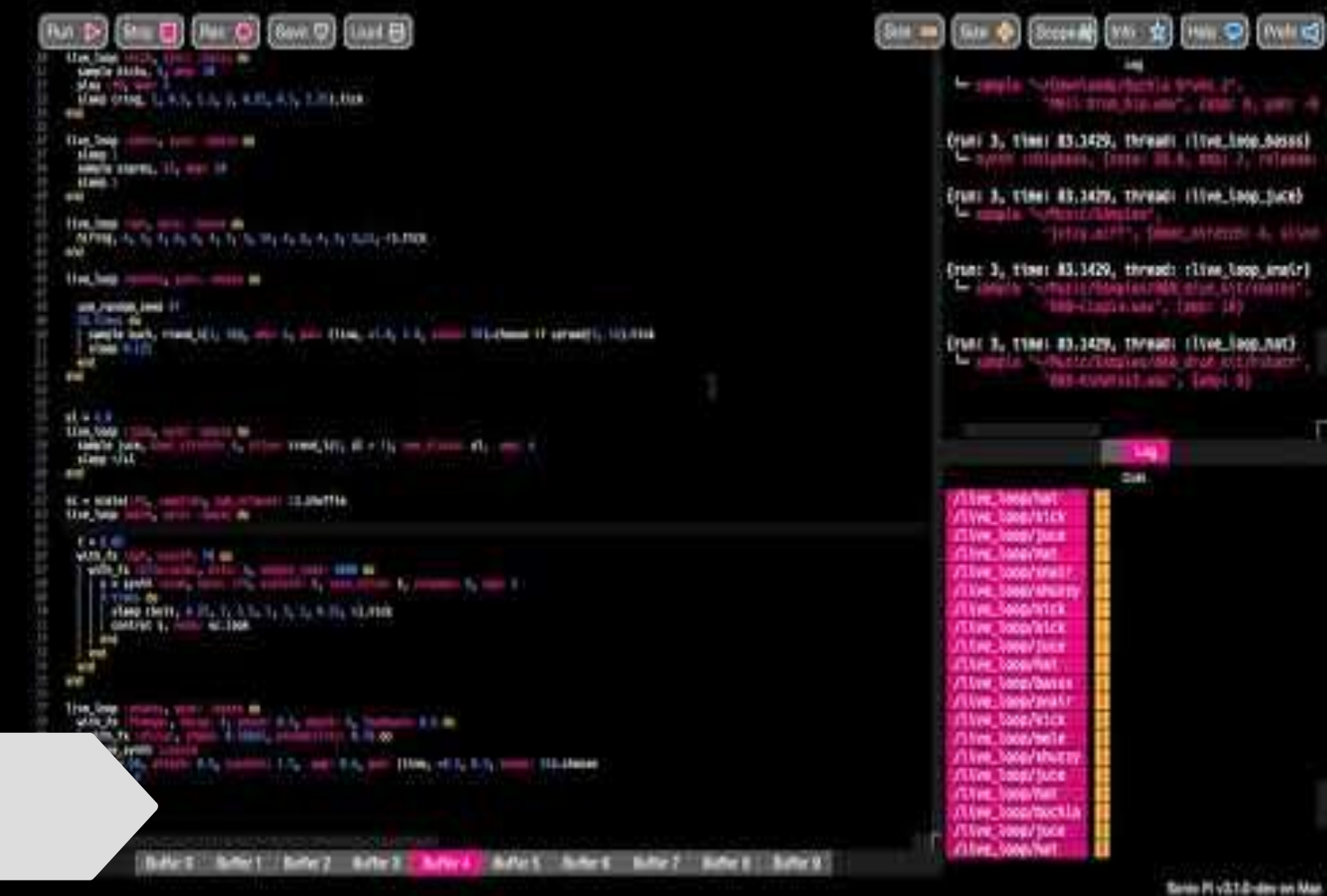

# Live coding

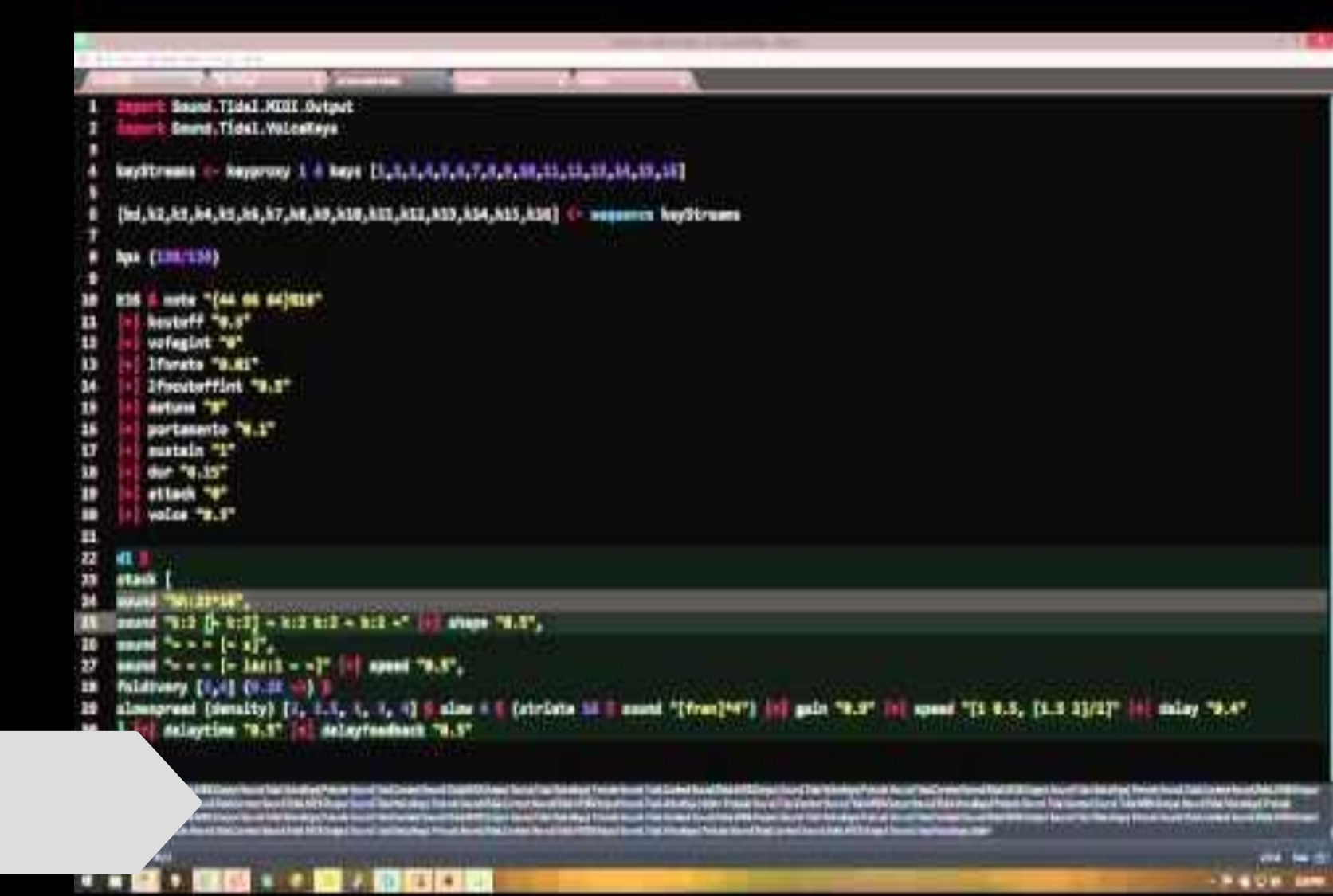

#### Hot Cross Buns (with Sonic Pi)

#### Setting our tempo 1. use\_bpm 144

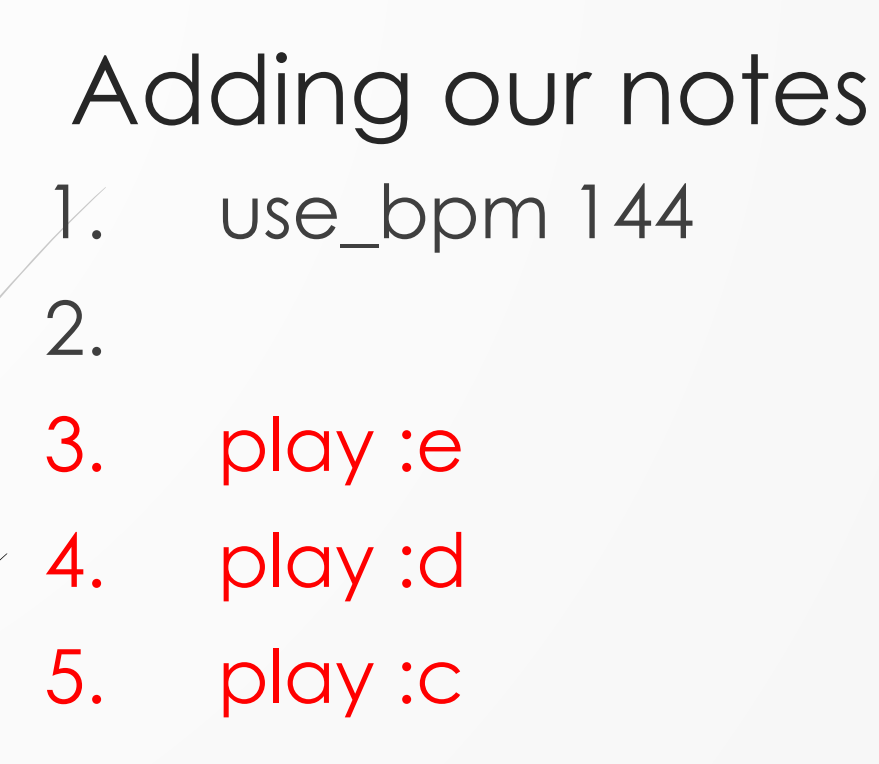

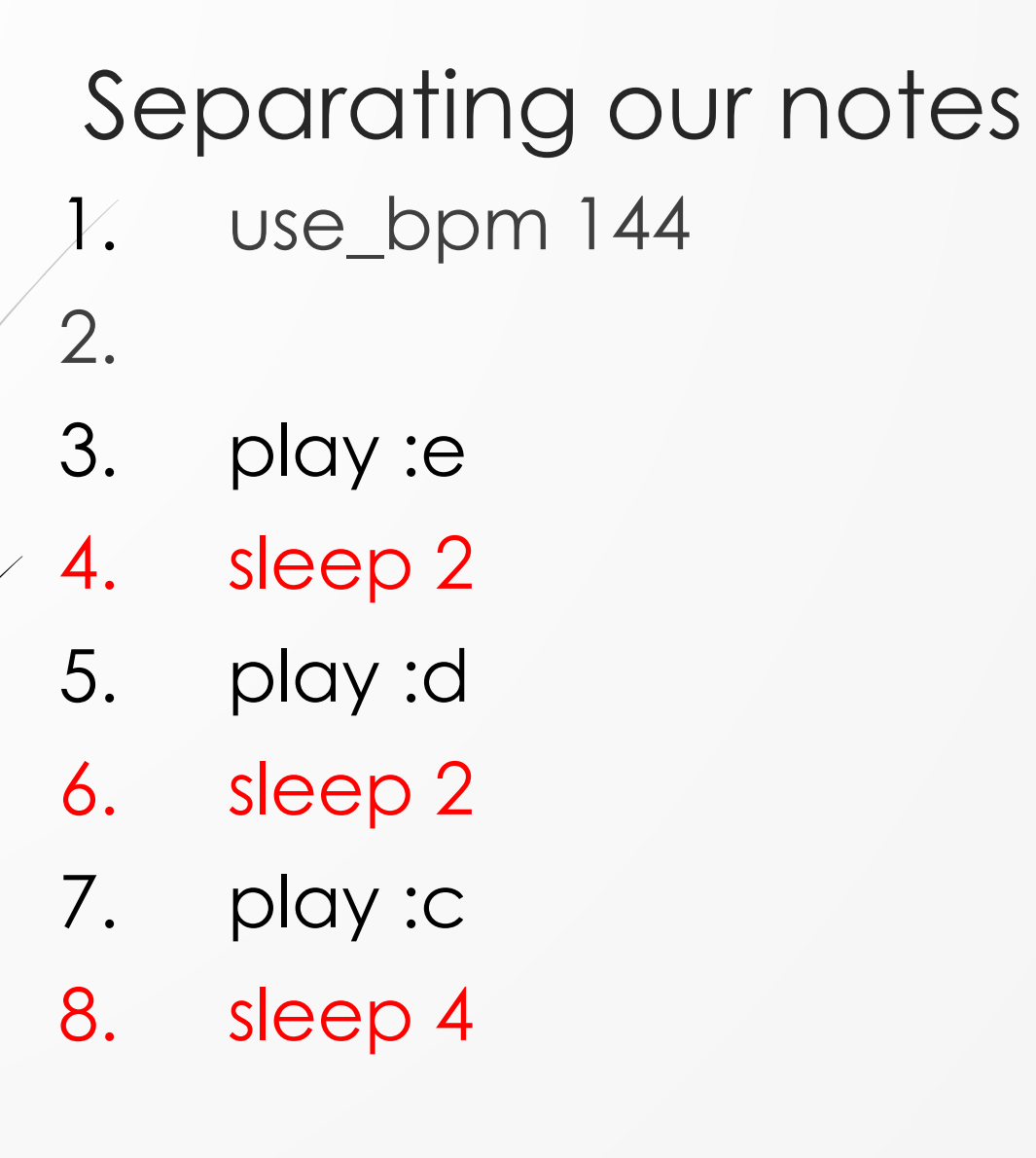

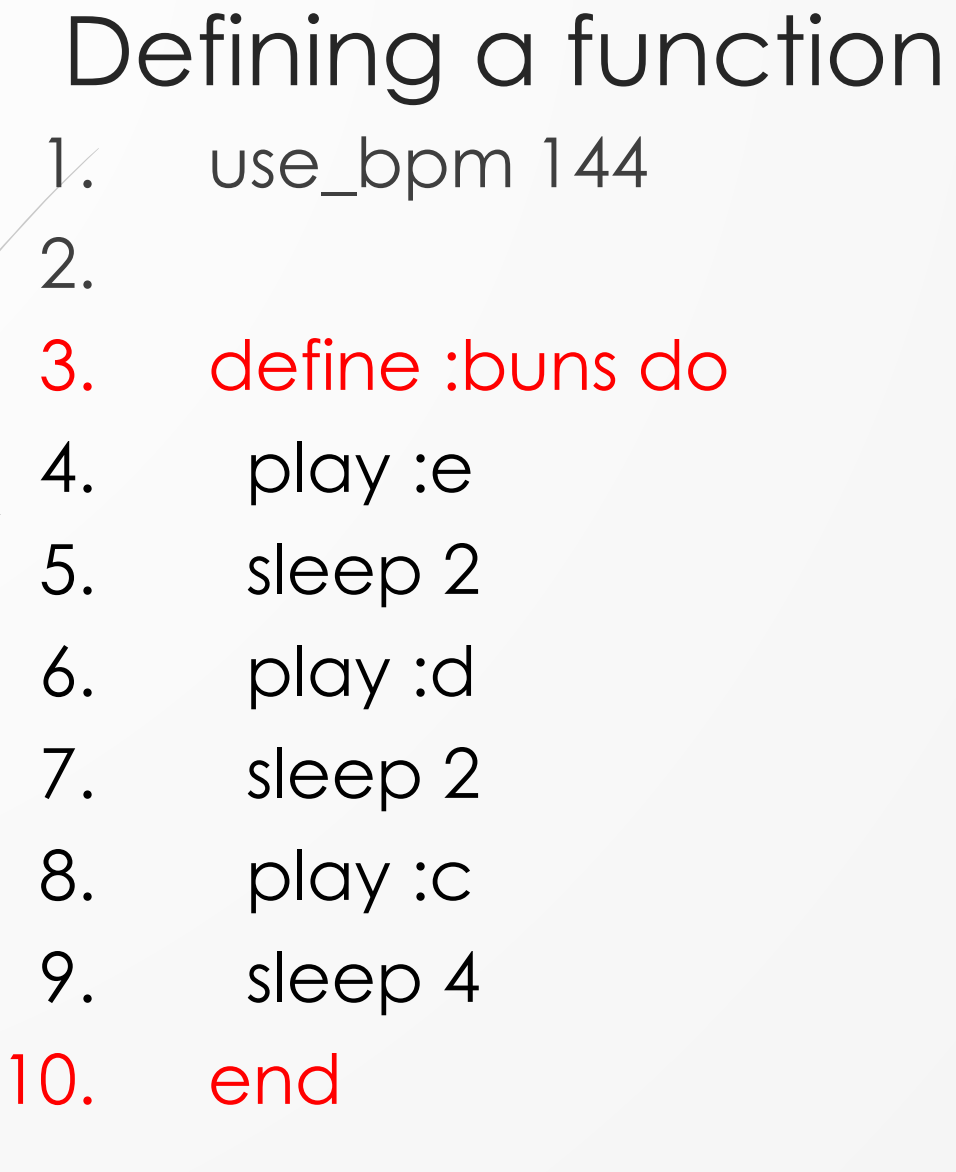

### Congratulations, you recreated Cage's 4' 33"!

### Calling our function

- 3. define :buns do
- 4. play :e
- 5. sleep 2
- 6. play :d
- 7. sleep 2
- 8. play :c
- 9. sleep 4
- 10. end
- 11.
- 12. buns()
- 13. buns()

### Starting our next phrase 12. buns() 13. buns() 14. 15. play :c 16. sleep 1

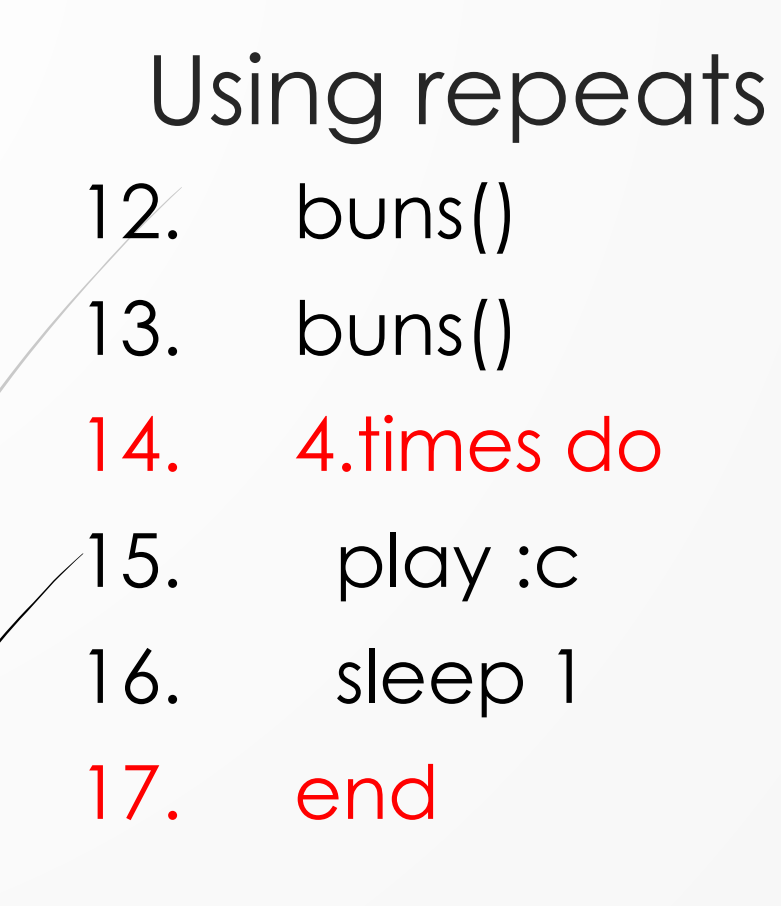

### Using repeats

- 12. buns()
- 13. buns()
- 14. 4.times do
- 15. play :c
	- 16. sleep 1
- 17. end
- 18. 4.times do
- 19. play :d
- 20. sleep 1
- 21. end

### Completing our song

- 12. buns()
- 13. buns()
- 14. 4.times do
- 15. play :c
- 16. sleep 1
- 17. end
- 18. 4.times do
- 19. play :d
- 20. sleep 1
- 21. end
- 22. buns()

- Changing our synth 1. use\_bpm 144 2. use\_synth :tri 3. 4. define :buns do 5. play :e 6. sleep 2 7. play :d 8. sleep 2 9. play :c
- 10. sleep 4
- 11. end

#### Shaping our notes 1. use\_bpm 144

- 2. use\_synth :tri
- 4. define :buns do
- 5. play :e**,** release: 2
- 6. sleep 2

- 7. play :d**,** release: 2
- 8. sleep 2
- 9. play :c**,** release: 4
- 10. sleep 4
- 11. end

### Adding effects 13. 14. with\_fx :echo do 15. buns() 16. buns() . . . . . . . . . . . 24. buns() 25. end

#### In a different buffer 1. use\_bpm 144

Creating our loop 1. use\_bpm 144 2. 3. live\_loop :perc do 4. end

### Metal 1. use\_bpm 144 2. 3. live\_loop :perc do 4. sample :bd\_haus 5. sleep 0.25

6. end

#### EDM

- 1. use\_bpm 144
- 3. live\_loop :perc do
- 4. sample :bd\_haus if (spread 1, 4).tick
- 5. sleep 0.25
- 6. end

# Adding in another rhythm

- use\_bpm 144
- 3. live\_loop :perc do
- 4. sample :bd\_haus if (spread 1, 4).tick
- 5. sample :elec\_bong if (spread 3, 8).look
- 6. sleep 0.25
- 7. end

- …and another
- use\_bpm 144
- 3. live\_loop :perc do
- 4. sample :bd\_haus if (spread 1, 4).tick
- 5. sample :elec\_bong if (spread 3, 8).look
- 6. sample :perc\_snap if (spread 3, 4).look
- 7. sleep 0.25
- 8. end

# Adjusting our amplitude

- use\_bpm 144
- 3. live\_loop :perc do
- 4. sample :bd\_haus if (spread 1, 4).tick
- 5. sample :elec\_bong if (spread 3, 8).look
- 6. sample :perc\_snap**,** amp: 0.3 if (spread 3, 4).look
- 7. sleep 0.25
- 8. end

#### Back in our original buffer 12.

- 13. define :song do
- 14. with\_fx :echo do
- 15. buns()
- 16. buns()
	- . . . . . . . . . . .
- 25. buns()
- 26. end
- 27. end

#### Press Run for Cage's encore (there is a purpose for this)

#### Hip cross buns

- use\_bpm 144
- 2.
- 3. live\_loop :perc do
- 4. sample :bd\_haus if (spread 1, 4).tick
- 5. sample :elec\_bong if (spread 3, 8).look
- 6. sample :perc\_snap**,** amp: 0.3 if (spread 3, 4).look
- 7. sleep 0.25
- 8. end
- 9.
- 10. song()

#### Exploring Sonic Pi

 Sonic Pi's built-in help Tutorials Examples **□ Synths**  $\Box$  Fx Samples Lang(uage) www.JaredOLeary.com/sonic-pi

# Let's Share What We Created!